# THEATRE EUROPE **CBM 69** CPC 969-669~SPECTAUM **Auteur: A.STEEL**

**Thade de** 

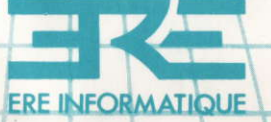

Vous venez d'acquérir un logiciel ERE INFORMATIQUE et nous vous en félicitons.

Afin de profiter au mieux des qualités de ce produit, nous vous conseillons :

- De ranger la cassette dans son étui après utilisation ;

- De ne pas la stocker à proximité d'une source de chaleur trop intense ni dans le champ magnétique d'un hautparleur ou d'un poste de télévision.

- De nettoyer régulièrement les têtes de votre magnétophone à l'aide d'un tissu imbibé d'alcool à 90° ou d'un produit spécialisé.

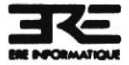

Programmes, sons et graphisme sont la propriété de Ere Informatique. Leur reproduction, traduction, adaptation, par quelque moyen que ce soit est strictement interdite.

La location de ce produit est strictement interdite.

C PSS et ERE INFORMATIOUE 1985

#### 

#### CE PROGRAMME EST DÉDIÉ AUX HABITANTS DE NOTRE MONDE DANS L'ESPOIR QUE LA FICTION NE DEVIENNE JAMAIS UNE RÉALITÉ.

ALAN & SES AMIS **Mars 1985** 

Quoique les producteurs de Théâtre Europe aient accordé un soin minutieux à la préparation du jeu afin d'assurer la justesse des détails, nous devons souligner que les événements décrits dans cette simulation de conflit sont entièrement fictifs.

5

#### **VERSION DISQUETTE C64**

#### **CHARGEMENT**

- Branchez votre manette de jeu dans le port 2

- Insérez la disquette dans le lecteur

- Tapez LOAD "\*",8,1 [RETURN]

- Quand le message "Ready" s'affiche, tapez RUN **IRETURN1** 

- Le programme se chargera et se lancera automatiquement.

#### SAUVEGARDE EN COURS DE PARTIE

- Pressez F1 pour quitter le jeu

- Pressez S pour entrer en procédure de sauvegarde

- Insérez une disquette vierge et formattée dans le lecteur

- Pressez C pour que la sauvegarde s'effectue.

#### **CHARGEMENT D'UN JEU SAUVEGARDÉ**

- Chargez normalement le jeu puis pressez N,1 et A pour sélectionner la procédure

- Pressez B et insérez la disquette contenant la partie sauvée dans le lecteur

- Pressez C : la partie se chargera et s'auto-lancera.

Q

#### **CHARGEMENT SUR COMMODORE 64**

Assurez vous que la cassette soit complètement réembobinée.

Connectez votre poignée de jeu dans le port 2. Appuvez simultanément sur SHIFT et RUN STOP. Lorsque le message "PRESS PLAY" apparaît sur l'écran, appuyez sur la touche "PLAY" de votre magnétophone. Après 15 secondes, le message "SEARCHING/FOUND" apparaîtra, puis après quelques secondes, l'écran s'effacera et le magnétophone se remettra en marche. Le chargement prend quelques minutes.

#### **CHARGEMENT SUR SPECTRUM**

Connectez votre poignée de ieu. Tapez "LOAD" puis "ENTER". Enfoncez la touche "PLAY" du magnétoscope. Le programme se charge et s'autolance.

#### **CHARGEMENT SUR AMSTRAD**

Connectez votre poignée de jeu.

Appuyez sur "CTRL" et 2 fois sur la petite touche "ENTER" (sur CPC 664, sélectionnez au préalable l'option magnétophone et tapant simultanément [SHIFT][6], TAPE puis "ENTER").

Enfoncez la touche "PLAY" du magnétophone. Le programme se charge et s'autolance.

8

 $\label{eq:2.1} \mathcal{X} = \mathcal{X} \qquad \mbox{and} \qquad \mathcal{X} = \mathcal{X} \qquad \mbox{and} \qquad \mathcal{X} = \mathcal{X}$ 

 $\mathcal{K}$  . The set of  $\mathcal{K}$ 

 $\alpha = 0.01$  . The  $\alpha = 0.01$ 

 $\alpha$  and  $\alpha$  and  $\alpha$ 

### THEATRE EUBOPE

#### SOMMAIRE

## **SECTION**

PAGE

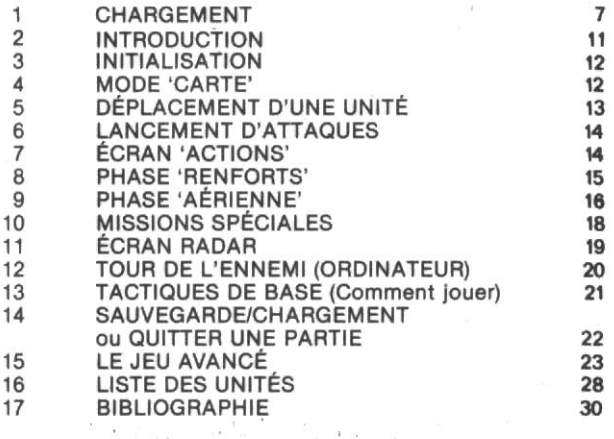

g

 $\mathcal{L}=\mathcal{L}^{(1)}$  .

10

#### **INTRODUCTION**

Beaucoup de jeux sur ordinateur peuvent être joués de suite, en chargeant le programme puis en prenant la poignée de jeu. Les règles etc. peuvent être assimilées au fur et à mesure. THEATRE EUROPE n'est pas un ieu de ce genre. Par contre il ne faut pas croire qu'il est trop complexe non plus...

C'est un jeu que vous apprendrez, et vous en tirerez plus rapidement plaisir en suivant ce livret. Vous devez lire au moins les sections 1 à 14 afin de comprendre le ieu de base.

La simulation concerne les 30 premiers jours de la prochaine querre en Europe. Vous pouvez choisir le rôle de commandant suprême des forces de l'OTAN ou de celles du pacte de Varsovie. Vous avez le contrôle des armées de terre et de l'air, et vous pouvez lancer des attaques stratégiques nucléaires et chimiques.

En tant que commandant du pacte de Varsovie, votre objectif est de briser l'alliance de l'OTAN, par une invasion massive et l'occupation de la R.F.A.

En tant que commandant de l'OTAN, votre tâche est de limiter l'invasion soviétique en Europe, et donc de parer à l'occupation de la R.F.A.

#### **3. INITIALISATION**

Après le chargement du programme, le message "ENTREZ O POUR OTAN" et "ENTREZ P POUR PACTE DE VARSO-VIE" doit apparaître. Appuyez sur 'O' "NIVEAU (1, 2 OU 3) ?" apparaîtra. Appuyez sur '1'. Puis l'ordinateur demande "ENTREZ A POUR LES SÉQUENCES D'ARCADE OU BIEN 'N'. Appuyez sur 'A', l'écran suivant "ENTREZ J POUR JOUER", Appuvez sur 'J'.

#### **4. MODE 'CARTE'**

L'écran s'efface et une carte d'Europe s'affiche. En haut. se trouve une ligne de texte noir sur fond jaune : c'est la LIGNE TEXTE où sont affichés les messages, informations, etc. La ligne actuelle : "PHASE DE MOUVEMENT : O.T.A.N." indique la phase du tour de jeu puis la possibilité de déplacer les unités de l'OTAN.

Sous cette ligne, "DEFCON5" indique le degré de préparation de votre attaque nucléaire. DEFCON1 rappellerait qu'une attaque est en cours.

 $N.B.:$  DEFCON = DEFENSE CONTROL

La case "JRS" indique le nombre de jours écoulés depuis le début de la guerre.

En SUEDE sur l'écran, on trouve un carré blanc, le COM-CURS (Commande Curseur), qui vous permet de donner des ordres de mouvements, d'attaques, etc. La poignée fait déplacer le COMCURS sur la carte.

Le grand carré blanc à gauche vers le haut de l'écran indique les "RAPPORTS", c'est-à-dire l'emplacement du COM-CURS et les puissances de chaque unité militaire (Une unité = un corps ou une armée). La liste suivante vous sert de guide :

**SYMBOLE** Uni Uni Tramé Ligne Croix Cercle Cercle Cercle

Noir Cvan Marron Gris/Blanc Variable Bleu Rouge Jaune

**COULEUR** 

**DESCRIPTION** Plaine Mer/Lac **Montagnes Frontières** Capitale Corps OTAN Armée P. de Varsovie Corps/Armée Neutre

#### 5. DÉPLACEMENT D'UNE UNITÉ

Placez le COMCURS sur une unité OTAN (cercle bleu) et appuyez sur le bouton de tir. Le COMCURS vire au vert, montrant que l'unité est prête à être déplacée. Ayant amené le COMCURS vert sur un nouvel emplacement, réappuyez sur le bouton de tir. Le COMCURS vire au blanc et l'unité changera de place. Un point noir apparaîtra sur l'unité afin de vous rappeler que vous l'avez mise en mouvement. Vous ne pourrez plus la bouger au cours de ce tour (jour).

Vous ne pouvez évidemment pas installer une unité dans la mer ou dans une case délà occupée. Cependant. Il y a quelques exceptions à cette règle, traitées dans le "Jeu Avancé".

Les mouvements en montagne sont plus lents. Au tour suivant un déplacement en montagne, l'unité démarrera la phase mouvement avec un point noir et ne pourra pas se déplacer.

Pour quitter la "PHASE MOUVEMENT" appuyez sur "ESPACE".

#### **6 LANCEMENT D'ATTAQUES**

La LIGNE TEXTE affichera "PHASE ATTAQUE: OTAN" (Phase attaque OTAN) et tous les points noirs de mouvements seront effacés. Afin de lancer une attaque, placez le COMCURS sur une unité OTAN et appuyez sur le bouton de tir. Le COMCURS vire au vert et indique que l'unité est prête à attaquer. Les limites aux mouvements du COMCURS reflèteront les limites autorisées de vos attaques. Placez le COMCURS sur l'unité adverse que vous souhaitez attaquer puis appuyez sur le bouton de tir. Votre unité et l'unité ennemie seront marquées d'un point noir.

Chaque unité ne peut faire qu'une attaque par tour : en revanche, une unité ennemie peut être attaquée par plus d'une de vos unités. Dans ces limites, vous pouvez lancer autant d'attaques que vous le souhaitez pendant un tour.

Pour quitter la "PHASE ATTAQUE" appuyez sur "ESPACE".

#### 7. ÉCRANS ACTIONS

Si au début de la partie vous avez appuyé sur 'A' (Séquences d'Arcade), lisez la suite de cette section, sinon passez directement à "CARTE D'ATTAQUE".

La LIGNE TEXTE vous demande "SELECTIONNEZ LA BATAILLE". Déplacez le COMCURS vers une unité attaquante (avec un point noir) puis appuyez sur le bouton de tir. Si vous ne souhaitez pas participer à une bataille ou si vous n'avez pas attaqué au cours de ce tour, appuyez sur "ESPACE" afin de passer à la "CARTE D'ATTAQUE".

L'écran affichera une vue de la bataille. Vos forces se déplaceront vers l'horizon et seront (ou non) visibles. Votre tâche est d'appuver l'attaque en détruisant les forces ennemies avec vos missiles. Pour en lancer un. appuvez sur le bouton de tir et quidez-le en déplacant votre mire (carré blanc) sur la cible. Les avions sont hostiles et peuvent être attaqués. Selon le nombre d'ennemis détruits. vous recevrez une prime (ou pénalité) qui influencera toutes les attaques de ce tour.

Si vous tirez trop (sans viser), vous aurez des problèmes. Voir note dans la section "TACTIQUES DE BASE".

L'ÉCRAN ACTION disparaîtra après un certain temps et vous verrez apparaître l'écran "CARTE D'ATTAQUE".

#### **CARTE D'ATTAQUE**

Toutes les unités impliquées dans des batailles clignoteront sur la carte d'Europe. Les unités détruites complètement disparaîtront de la carte. D'autres seront obligées de se replier.

#### **8. PHASE DE RENFORTS**

La LIGNE TEXTE affichera "PHASE DE RENFORTS: O.T.A.N." et toutes vos unités seront remplacées par des chiffres. Placez le COMCURS sur une unité (chiffre) et la case RAPPORT affichera la même valeur que le chiffre sur la carte. C'est normal puisque les chiffres indiquent leur valeur ARM (Puissance de Combat). Pendant cette phase. vous pouvez ajouter des renforts à n'importe laquelle de vos unités. Le nombre de renforts ARM (Puissance de Combat) disponibles est indiqué sur la LIGNE TEXTE. Dans le cas actuel, "1". En augmentant la valeur ARM d'une unité, la LIGNE TEXTE affichera "0". Le COMCURS virera du jaune au blanc, indiquant par là qu'il n'y a plus de renfort disponible. Appuvez sur "ESPACE" pour la phase REN-FORTS AIR (forces aériennes) au cours de laquelle vous répéterez les mêmes opérations. En appuyant sur "ESPACE", vous passerez à la phase RENFORTS INT (Intendance). A gauche sur la carte se trouve le planning de renforts de l'OTAN. Il indique la quantité de renforts disponibles et le jour de leur arrivée. Notez que les renforts aériens sont listés sous TAC AIR, et que les unités listées sous AIR sont uniquement destinées à l'aviation.

Les renforts ne peuvent être 'stockés' et sont perdus s'ils ne sont pas utilisés le jour de leur arrivée. De plus, aucune unité ne peut avoir une valeur ARM. AIR ou INT supérieure  $A$ 

Appuyez sur "ESPACE" pour passer à la phase suivante.

#### **9. PHASE AÉRIENNE**

Pendant cette phase vous contrôlez l'armée de l'air dont les unités peuvent être envoyées sur une grande variété de missions et peuvent entrer ou sortir de la réserve. Tous les renforts aériens passent automatiquement en réserve le jour de leur arrivée. Les unités aériennes peuvent être 'stockées' : elles ne seront pas perdues si elles restent en réserve. L'AIR RESERVE (Réserve Aérienne) s'affiche en haut à droite de l'écran. A gauche, on trouve une liste des missions aériennes et. sous le titre PUISSANCE AÉRIENNE, le nombre d'unités détachées sur la mission.

En bougeant la poignée, la flèche "DE RESERVE" peut être déplacée vers les missions. En appuyant sur le bouton de tir, vous assignerez une unité de la réserve à la mission.

Quand vous aurez fini les assignations, appuyez sur "ESPACE". La flèche "VERS RESERVE" (vers la réserve) s'affichera. Si vous appuyez sur le bouton de tir, vous enlèverez une unité et la mettrez en réserve. Notez que les unités doivent toujours passer par la RÉSERVE et qu'il faut deux tours de jeu afin de transférer une unité d'une mission vers une autre.

La gestion des réserves aériennes est un facteur important pour bien jouer.

Les couleurs des chiffres des unités assignées à une mission vous donnent des indications sur la force ennemie. Si votre chiffre est vert, vous avez dans cette mission, plus d'unités que l'ennemi. Le jaune indique l'égalité des forces et le rouge, votre faiblesse face à l'ennemi. Ceci n'est valable qu'au niveau 1 du programme.

Voir JEU AVANCÉ pour les autres niveaux.

Pour le niveau 1, vous n'avez besoin d'assimiler que 4 types de MISSIONS AÉRIENNES :

#### **SUPÉRIORITÉ AÉRIENNE**

Cette mission a pour objectif la domination de l'espace aérien au-dessus de l'Europe. Ce but est atteint par des patrouilles et des attaques d'avions ennemis. Cette mission est d'une importance primordiale car elle influence toutes les autres missions : si l'ennemi gagne la bataille de la supériorité aérienne, vous aurez des pertes plus grandes dans les autres missions, mais si vous êtes vainqueur, ce seront les pertes de l'ennemi qui seront augmentées.

#### **ANTI AÉRIENNE**

Les unités engagées dans cette mission attaquent les terrains d'aviation ennemis. On cherche à détruire l'aviation ennemie sur terre plutôt que dans l'air. Cette mission vous aide à gagner la supériorité aérienne.

#### **INTERDICTION**

Cette mission a comme objectif la destruction du réseau de renforts et de l'infrastructure ennemie (routes, ponts, tunnels, etc.). Le but de cette mission est de retarder l'arrivée des renforts ennemis.

#### **RECONNAISSANCE**

Vous avez certainement remarqué que si le COMCURS est placé sur une unité ennemie en MODE CARTE, vous recevez un rapport dans la case du même nom. Ce rapport indique le nom de l'unité et le niveau ARM. Plus il y a d'unités utilisées en Reconnaissance, plus détaillés seront les rapports. Ces unités de reconnaissance subissent des pertes ; donc, si la qualité des rapports sur les unités ennemies diminue, vous en connaîtrez les motifs...

#### 10 MISSIONS SPÉCIALES

On peut sauter cette phase en appuyant sur 'N' (Maintenir État Actuel). On peut jouer sans Missions Spéciales au niveau 1.

#### **TIR CHIMIQUE STRATÉGIQUE**

Cet ordre entraîne une attaque par missiles équipés de têtes chimiques (GAS). La cible sera une ville de renforts. Cette mission pourra provoquer une riposte nucléaire.

#### TIR NUCLÉAIRE STRATÉGIQUE

Quand yous appellerez cette mission (F1), on yous demandera votre CODE D'ACCÈS NUCLÉAIRE. Si le code introduit est correct, vous aurez accès aux MISSIONS ARMES NUCLÉAIRES. Un code incorrect interrompera cette phase. Au cours d'une partie, vous n'avez besoin d'introduire le code gu'une seule fois. Par la suite, l'accès est automatique. Dans la phase MISSION ARMES NUCLÉAIRES, vous pouvez déplacer la flèche avec la poignée. Pour lancer une mission, appuyez sur le bouton de tir.

#### **ALERTE**

Position normale, aucun tir n'est effectué.

TIR STRATÉGIQUE vous permet sur L'ÉCRAN RADAR de lancer une frappe nucléaire sur une seule cible.

PLAN D'ATTAQUE WARM PUPPY (Plan de tir Chiot Chaud) Vous tirerez presque tous vos missiles sur une variété de cibles. La réaction de l'ennemi sera brutale (vous êtes prévenu !!!!).

Au niveau 1, ignorez toute référence au S.A.R. (Svstème Automatique de Riposte) et ne l'engagez pas. UNE SEULE MISSION est permise par tour. Appuvez sur "ESPACE" pour quitter cette phase.

#### **11. ÉCRAN RADAR**

Cet écran est utilisé pour montrer les attaques de missiles d'un côté ou de l'autre. Si vous avez sélectionné TIR STRA-TÉGIQUE, une MIRE NUCLÉAIRE apparaîtra sur l'écran. Placez la mire sur la cible puis appuyez sur le bouton de tir. Vous ne pouvez pas attaquer les unités ou les villes amies ou neutres.

Si l'ennemi lance une attaque contre vous, les missiles ennemis seront encadrés par un curseur de poursuite et le curseur P.I. apparaîtra. C'est la Prévision d'Impact qui se placera sur la cible prévue des missiles ennemis. La case RAPPORT indiquera le nom de la cible.

Avec une attaque ennemie du type PLAN D'ATTAQUE. il n'y aura ni curseur P.I. ni curseur de poursuite.

#### **12. TOUR ENNEMI (ORDINATEUR)**

Répétition de toutes les phases que vous avez effectuées. Vous observerez ainsi ses phases "Mouvements" et "Attaques". Au cours de la PHASE ATTAQUE, si vous avez choisi les ÉCRANS ACTIONS, vous devrez placer le COM-CURS sur une de vos unités attaquées et appuver sur le bouton de tir

Sur l'ÉCRAN ACTION vous êtes le défenseur ; les véhicules qui se déplacent vers vous sont à détruire. La seule différence entre cet ÉCRAN ACTION et les précédents vient de la position de l'ennemi ; pour le reste, il est semblable à ce qui est décrit dans la section 7 : ÉCRANS ACTIONS.

Il est possible que l'ordinateur exécute des MISSIONS SPÉ-CIALES hors séquence, au début de son tour. Vous pouvez également lancer une mission spéciale. Vous la suivrez sur l'ÉCRAN RADAR, puis l'ordinateur en lancera une lorsque viendra de nouveau son tour. Il démarrera avec un ÉCRAN RADAR montrant sa Mission Spéciale.

#### 13. TACTIQUES DE BASE (Comment jouer)

A niveau 1. il vaut mieux ne pas commander de Missions Spéciales. Tous les avantages recus seront annulés par des ripostes nucléaires de l'ordinateur. En tant que commandant de l'OTAN, votre objectif est de défendre la R.F.A. et non d'attaquer Moscou !!!

Lancer des attaques avec vos unités pour arrêter l'avance du Pacte de Varsovie peut vous coûter cher. Une défense stratégique est (peut-être) plus efficace. Ne laissez pas la valeur ARM d'une unité tomber à zéro. Elle serait automatiquement détruite en cas d'attaque par la perte de ses valeurs AIR/INT.

Au cours des SÉQUENCES D'ARCADE, le tir en rafale peut être efficace en terme de prime d'attaque/défense, mais la valeur de INT en souffrira

Dans l'air, essayez de gagner la SUPÉRIORITÉ AÉRIENNE mais ne laissez pas votre niveau de reconnaissance tomber à zéro.

#### 14. SAUVEGARDER/CHARGER ou QUITTER UNE PARTIE

Au début d'une PHASE MOUVEMENT, vous pouvez QUIT-TER la partie en appuyant sur F1 (à droite du clavier). Vous pouvez redémarrer en appuyant sur 'R' ou Sauvegarder la partie en appuyant sur 'S'.

Mettez une cassette vierge dans le magnétophone puis appuyez sur 'C'.

Si vous désirez sauvegarder plus d'une partie sur une cassette, il faut relever le compteur sur le magnétophone. appuyez ensuite sur "PLAY" et "RECORD" (Sur Commodore. l'écran s'effacera pendant la sauvegarde).

Pour charger une partie "SAUVEGARDE", vous devez d'abord charger le jeu normalement. Appuyez sur '1' pour le niveau puis sur 'B' afin de charger la partie sauvegardée. Mettez la cassette avec la partie sauvegardée dans le magnétophone. Assurez-vous que la cassette est bien positionnée. Appuyez sur 'C' et sur "PLAY" de votre magnétophone. La partie sauvegardée sera chargée et démarrera automatiquement.

#### **15. LE JEU AVANCÉ**

Vous découvrez ici les différences et les additifs concernant les niveaux 2 et 3, ainsi que le rôle de Commandant du Pacte de Varsovie.

#### **MOUVEMENT**

Il est possible d'ÉCHANGER la position de deux unités pendant un tour, à condition qu'aucune des deux ne se soit déià déplacée. Placez le COMCURS sur une unité, appuyez sur le bouton de tir ; placez-le sur l'autre unité, et réappuvez. Les deux unités échangeront leur position.

#### **BOMBARDEMENT CHIMIQUE**

Après la phase mouvement, la LIGNE TEXTE affiche "ENTREZ LE CODE DE DÉCLENCHEMENT CHIMIQUE OU 'N' ". Pour autoriser l'utilisation d'armes chimiques. appuvez sur "Y". Vos unités auront maintenant l'autorisation d'utiliser des Armes Chimiques Tactiques (Gas) au cours de leurs attaques. Ceci donne une prime à vos troupes et inflige des pertes plus fortes à l'ennemi. Une fois autorisées, vos unités continueront de l'utiliser.

#### **FORCE D'ACTION RAPIDE**

C'est une MISSION SPÉCIALE d'aviation (hélicoptères) qui est destinée à l'attaque d'unités de l'armée de terre ennemie. Le nombre d'unités désignées pour cette mission doit être supérieur à 10 pour que celle-ci soit réalisable.

Avant la PHASE ATTAQUE, la LIGNE TEXTE affiche "INDI-QUEZ LA CIBLE DE LA F.A.R.".

Un curseur (AB) apparaîtra sur l'écran. Placez ce curseur sur l'unité ciblée, puis appuyez sur le bouton de tir. Le résultat de l'attaque sera (peut-être) la perte de valeur ARM ennemi. On ne peut faire qu'une attaque AB par tour. Les unités aériennes subiront des pertes.

#### UNITÉS SPÉCIALES DU PACTE DE VARSOVIE

La 1ère ARMÉE AMPHIBIE et la 1ère ARMÉE AÉROPOR-TÉE sont des unités spéciales capables de mouvements particuliers.

La 1ère ARMÉE AMPHIBIE est capable de mouvement sur mer. Cette unité peut se déplacer sur mer, tant qu'elle n'a pas fait de déplacement terrestre.

La 1ère ARMÉE AÉROPORTÉE est capable de MOUVE-MENT AÉRIEN. Le COMCURS vous indiquera ses limites de mouvement. On ne peut utiliser cette possibilité qu'à partir de sa base de départ, par la suite elle se déplace comme une unité normale.

L'ARMÉE AMPHIBIE ne peut recevoir de renforts que lorsqu'elle se trouve à terre : elle ne peut être renforcée qu'après le premier déplacement, puis ne peut recevoir que des renforts INT.

Vous découvrirez au'un ensemble de restrictions de mouvement s'applique aux unités ci-dessus.

PHASE AÉRIENNE (Avancée)

La mission F.A.R. a déjà été traitée. Les autres suivent :

FRAPPE PROFONDE. Cette mission touche les centres de contrôle et de commande de l'ennemi. Comme INTERDIC-TION, elle peut provoquer le retard des renforts ennemis. Elle peut aussi stopper des missions F.A.R. ennemies. On peut craindre un léger risque de riposte nucléaire.

ANTI FERROVIAIRE. Cette mission attaque le réseau ferroviaire ennemi et peut provoquer le retard ou la perte des **RENFORTS** 

 $\mathbf{I}$ 

Au niveau 2 ou 3, les couleurs Rouge, Verte et Jaune des<br>valeurs AIR vous donnent des renseignements sur l'avia-<br>tion ennemie. En revanche, les informations ne sont plus sûres à 100%.  $\ddotsc$ 

## **MISSIONS SPÉCIALES**

Peut-être avez-vous remarqué que l'ennemi peut lancer une attaque nucléaire pendant son tour, sans que vous puissiez y riposter. Pour remédier à cette situation, il y a le S.A.R. (Système Automatique de Riposte). Une fois que avez introduit le CODE D'AUTORISATION VOUS NUCLÉAIRE correct, vous pouvez actionner le S.A.R.. Tant que le S.A.R. est en alerte, il y a AUTOMATIQUEMENT une riposte nucléaire de vos armées face à une attaque "MISSI-LES" ennemie. La riposte sera fonction de l'attaque : Lancement Unique contre Lancement Unique ; FIRE PLAN contre FIRE PLAN. Vos missiles partiront tandis que les missiles ennemis volent encore en direction de leurs cibles. Malheureusement, il n'y a pas moyen de savoir si les missiles ennemis sont équipés de têtes nucléaires ou chimiques. Si l'ennemi a lancé une attaque chimique, votre S.A.R. fera une riposte nucléaire. Je vous laisse frémir des risques ainsi créés\*.

Appuyez sur 'F5' MISSIONS SPÉCIALES afin d'engager ou de désengager le S.A.R..

#### **TACTIQUES AVANCÉES**

PACTE DE VARSOVIE : rappelez-vous que votre objectif est d'occuper la R.F.A. Des attaques spectaculaires de Pays Neutres de l'Europe du Sud peuvent gaspiller vos ressources, sauf si les Italiens sont menacants. Tirez le maximum de votre avantage aérien initial, les renforts aériens ultérieurs de l'OTAN étant plus forts que les vôtres.

\* Le S.A.R. de THEATRE EUROPE simule le système de réaction contrôlé par ordinateur qui gagne actuellement la faveur du Pentagone (SCIENCE DIGEST mars 1985).

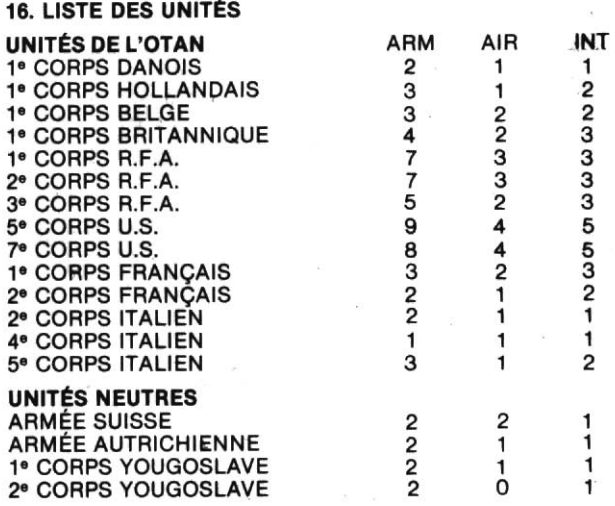

٠

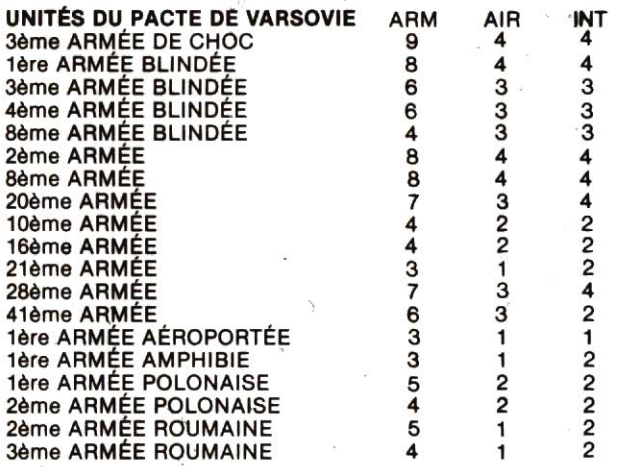

29

I

#### **17. BIBLIOGRAPHIE**

Beaucoup d'informations utilisées pour la préparation de ce programme sont tirées des sources suivantes :

LA TROISIÈME GUERRE MONDIALE par Gen. Sir John Hackett et autres.

L'HISTOIRE NON-RACONTÉE DE LA TROISIÈME GUERRE MONDIALE par Gen. Sir John Hackett et autres.

COMMENT FAIRE LA GUERRE par J.F. DUNNIGAN

LA BALANCE DES PUISSANCES MILITAIRES édité par **SALAMANDER BOOKS** 

LA PUISSANCE MILITAIRE AMÉRICAINE édité par R. **BONDS** 

LA PUISSANCE MILITAIRE SOVIÉTIQUE édité par R. **BONDS** 

ANNUAIRE MONDIAL D'ARMEMENTS ET DÉSARMEMENT par S.I.P.R.I.

ANNUAIRES 'JANES'

Brochures "EFFETS CHIMIQUES ET NUCLÉAIRES" par  $H.M.S.O.$ 

Brochures éditées par l'OTAN

Brochures éditées par l'Ambassade SOVIÉTIQUE

Brochures éditées par l'Ambassade U.S.

SANIT2 édité par C.N.D. (Campagne de Désarmement Nucléaire).

Les notes de l'auteur sont disponibles sur demande.

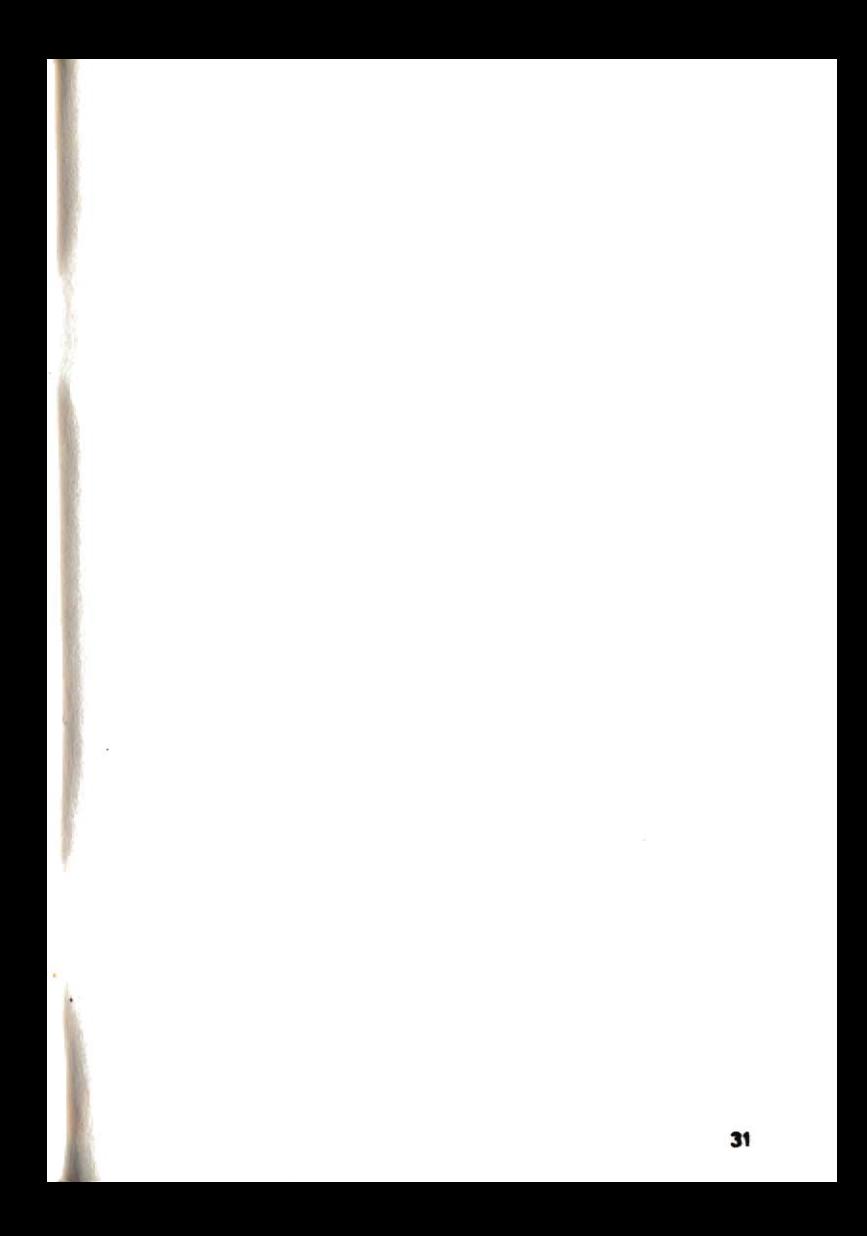

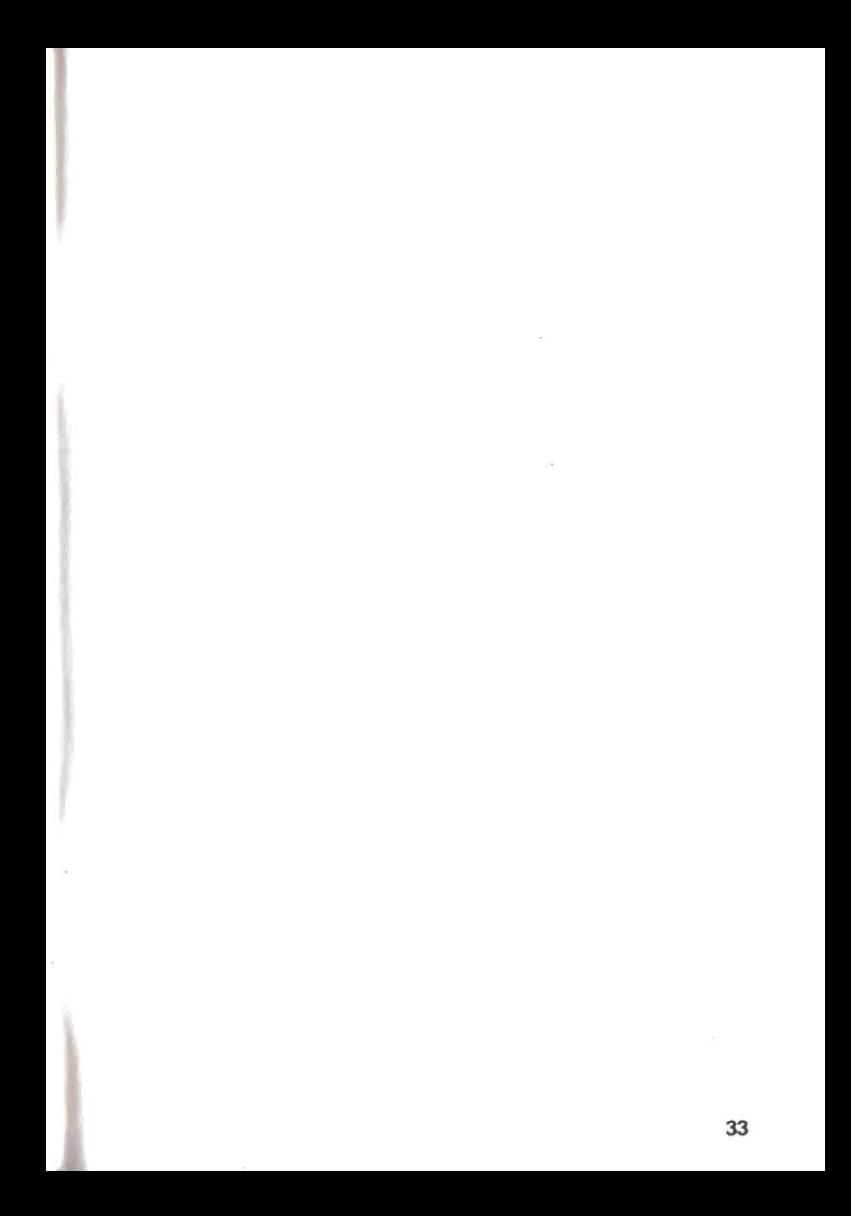

# **GARANTIE**

Si, en dépit des soins apportés à la conception et à la réalisation de ce logiciel, celui-ci présentait quelque défaut le rendant inexploitable, remplissez la présente carte de garantie, faites apposer le cachet de votre revendeur, et retournez la cassette dans son emballage d'origine et avec son mode d'emploi à :

ERE INFORMATIQUE 27, rue de Léningrad 75008 Paris aui vous l'échangera.

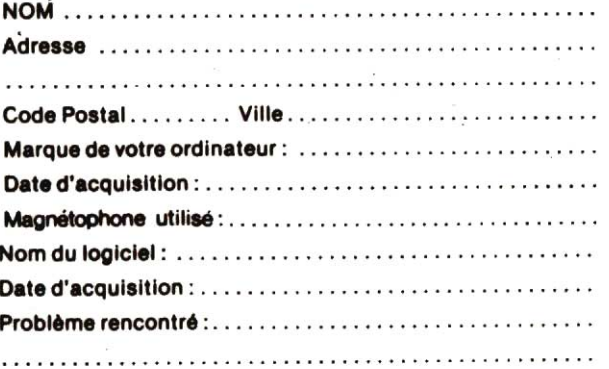

# Date: 24 / 12 / 8 4 IBR Cachet du tevendeur TERIE MATOLIRE

 $(Ans. - x = 157)$ 44. Funda ... . . . 3. P. 455 **CEDEX** 38311 57. Tél. (7) 10.0 .33 CCP C. ... B SIJ OI X RC BJ B 324 802 437

27, rue de Leningrad 75008 Paris<br>Tél: (1) 387. 27. 27 +

 $\mathcal{L}_{\mathcal{A}}$  .

 $\sim$   $\sim$ 

 $\langle \cdot \rangle$ i.

 $\sim 10^{-1}$